**Karl Garrison Traductor: Antoni Bella**

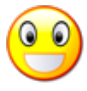

# **Índex**

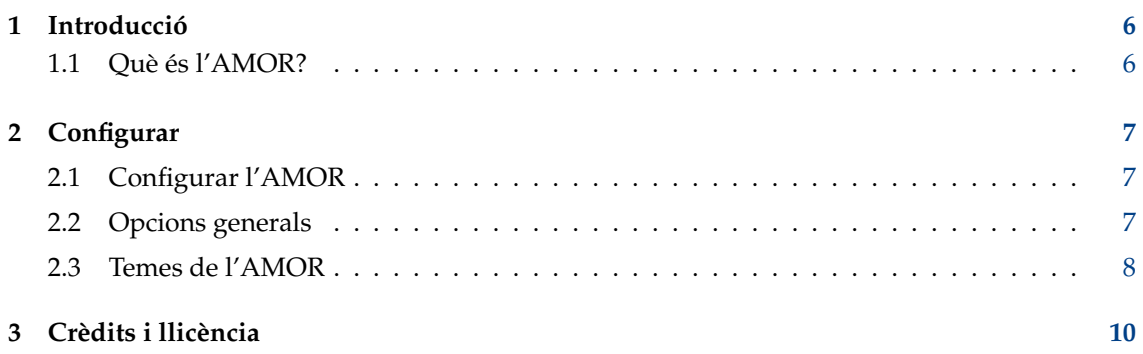

# **Índex de taules**

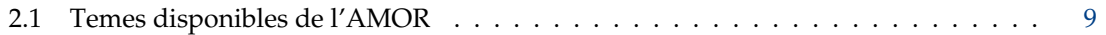

#### **Resum**

L'AMOR és una petita animació que apareix a sobre de la vostra finestra activa.

## <span id="page-5-0"></span>**Capítol 1**

# **Introducció**

### <span id="page-5-1"></span>**1.1 Què és l'AMOR?**

L'AMOR és un acrònim que significa Amusing Misuse of Resources (Malbaratament entretingut de recursos). En realitat es tracta d'una animació que se situa a sobre de la finestra activa. En la seva configuració predeterminada, l'AMOR pren la forma d'una cara groga que realitza una gran varietat de trucs. L'AMOR també té diferents temes, els quals canvien l'aparença i el comportament de l'animació.

#### NOTA

Atès que l'AMOR treballa amb el KWin, el gestor de finestres del KDE, l'aplicació només funcionarà amb el Plasma. És possible que l'AMOR funcioni amb un altre gestor de finestres compatible amb el Plasma, però en aquest moment no se'n coneix cap.

### <span id="page-6-0"></span>**Capítol 2**

# **Configurar**

### <span id="page-6-1"></span>**2.1 Configurar l'AMOR**

Per a configurar l'AMOR, feu clic sobre l'animació emprant el botó dret del ratolí. Apareixerà un menú amb tres elements: **Configura...**, **Ajuda** i **Surt**.

Escolliu **Configura...** per a configurar l'AMOR.

### <span id="page-6-2"></span>**2.2 Opcions generals**

Es poden canviar les opcions següents de l'AMOR des del diàleg Opcions:

#### **Tema:**

Determina l'aparença i el comportament de l'AMOR. Els temes es descriuen en la secció següent.

#### **Desplaçament:**

Aquest control lliscant controla la distància respecte a la part superior de la finestra activa en la qual se situarà l'animació. La posició mitjana predeterminada situarà l'animació just a sobre la barra de títol de la finestra mentre que situant el control lliscant en els extrems superior i inferior provocarà que l'animació aparegui a una bona distància per sobre o per sota, respectivament, de la barra de títol.

#### SUGGERIMENT

Si moveu el control lliscant cap avall, l'animació serà visible fins i tot encara que la finestra activa estigui maximitzada.

#### **Sempre a dalt**

Si marqueu aquesta opció, l'animació apareixerà al davant de qualsevol finestra, incloent-hi el plafó.

#### **Mostra consells aleatoris**

Si està marcada, l'animació mostrarà diversos consells relacionats amb el KDE a intervals aleatoris.

#### **Usa un caràcter aleatori**

Si està marcada, la selecció del tema estarà desactivada i es canviarà aleatòriament.

#### **Permet consells d'aplicació**

Qualsevol aplicació KDE pot estar dissenyada perquè mostri consells via l'AMOR. Si marqueu aquesta opció, i si la finestra activa pertany a una aplicació apropiada, l'animació mostrarà consells sobre aquesta aplicació.

#### **NOTA**

Al moment d'escriure aquest document, cap aplicació KDE fa ús d'aquesta funcionalitat.

### <span id="page-7-0"></span>**2.3 Temes de l'AMOR**

L'AMOR ve amb una gran diversitat de temes integrats, els quals canvien l'aparença i el comportament de l'animació. A més, és possible crear temes nous per a l'AMOR. La manera d'integrarlos es descriu en la taula següent.

<span id="page-7-1"></span>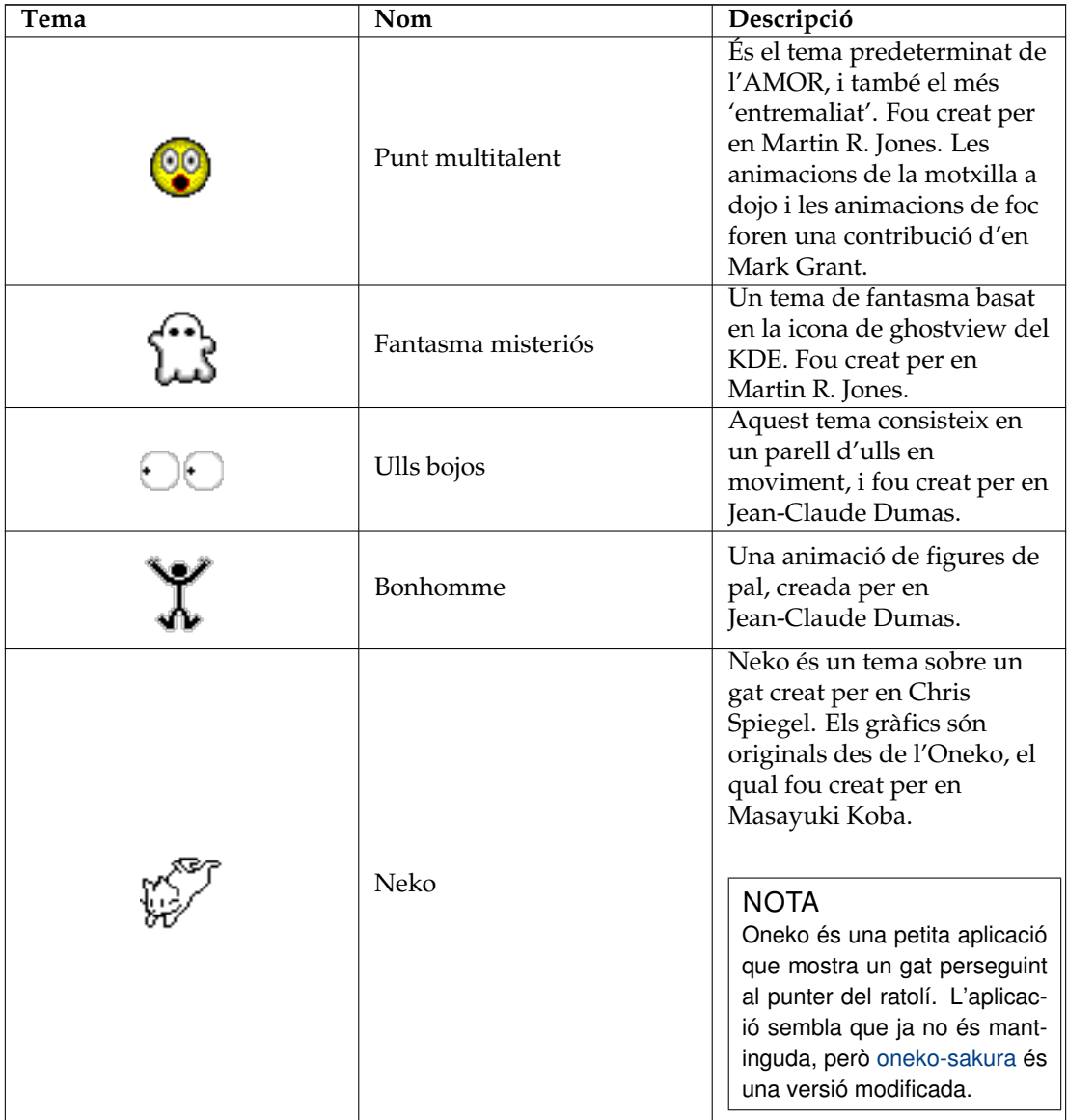

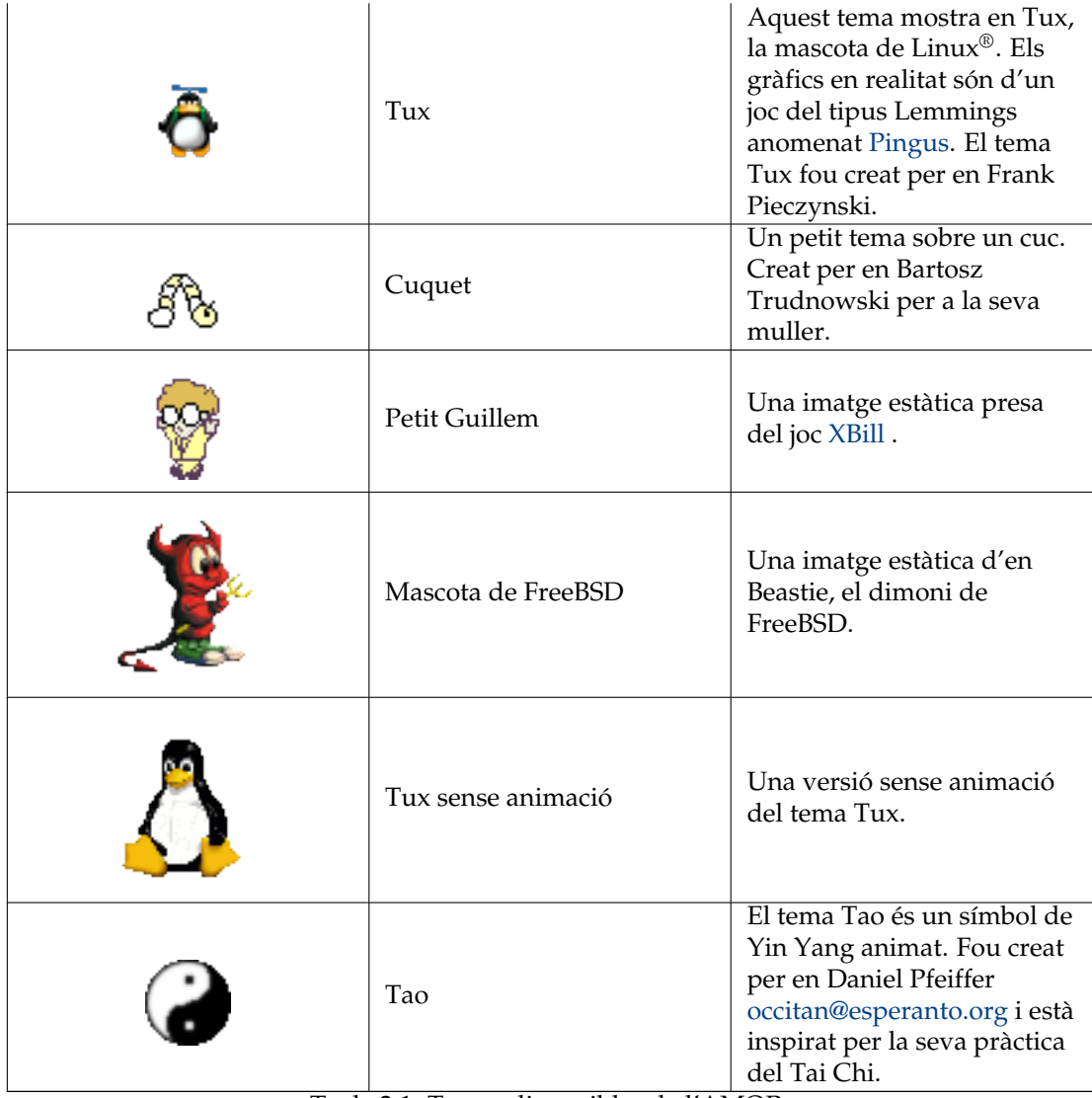

Taula 2.1: Temes disponibles de l'AMOR

## <span id="page-9-0"></span>**Capítol 3**

## **Crèdits i llicència**

#### AMOR

Copyright del programa (c) 1999-2001 Martin R. Jones [mjones@kde.org](mailto:mjones@kde.org)

Copyright de la documentació (c) 2001 Karl Garrison [karl@indy.rr.com](mailto:karl@indy.rr.com)

Traductor de la documentació: Antoni Bella [antonibella5@yahoo.com](mailto:antonibella5@yahoo.com)

Aquesta documentació està llicenciada d'acord amb les clàusules de la [Llicència de Documenta](fdl-license.html)[ció Lliure de GNU.](fdl-license.html)

Aquest programa està llicenciat d'acord amb les clàusules de la [Llicència Pública General de](gpl-license.html) [GNU.](gpl-license.html)